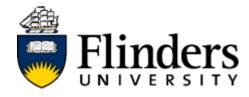

# User Guide

# Student: InPlace Self Placement

For further information or to update this document contact: InPlace Project Team

#### Contents

| Step 1: Self Placement Submission            | 3 |
|----------------------------------------------|---|
| Step 2: Self Placement Feedback and Approval | 5 |
| Step 3: Viewing your placement details       | 6 |

### Step 1: Self Placement Submission

| Action                                                                                                    | Details                                                                                                    |                                                             |
|----------------------------------------------------------------------------------------------------|----------------------------------------------------------------------------------------------------|-------------------------------------------------------------|
| Log on to InPlace via your Okta<br>dashboard.<br>In the <b>TO DO</b> list click on the <b>Self</b><br><b>Placement submission</b> link. | To Do                                                                                                    | ance >                                                      |
| Enter the details of your<br>placement into the online form.                                                                            | LLAW7001 - 2019_NS2_ADL (316277)<br>General - 225 Hours Required - 0 Hours Filled          Ø%         Instructions         Law         Self Sourced Placements Details:         Please provide details of your chosen placement agency. Once the form complete and submitted, the W discuss the placement details and to ensure all compliance requirements are met.         The WIL team will contact you once the placement has been approved.         Placement details         Period         Start       End         Image: Complex and the experience         +Add another experience         +Add another weekly shift pattern | IL team will contact the agency to Duration * Unit 225 HOUR |
| Experience: Select General from<br>the drop down box<br>Duration: Do not update<br>Unit: Do not update                                  | Experience<br>(General)                                                                                                    | Duration * Unit                                             |

| Weekly placement roster:<br>Your weekly roster can be added                                                                                                    | Weekly placement roster                                                                                                    |
|----------------------------------------------------------------------------------------------------|----------------------------------------------------------------------------------------------------|
| (not mandatory).<br>Click <b>+Add another weekly shift</b>                                                                                                    | +Add another weekly shift pattern                                                                                                    |
| <ul> <li>pattern.</li> <li>Enter the Start and End times using the following format</li> <li>Example - Start time: 08:00</li> <li>Click +Add another weekly shift pattern to populate your entire placement roster.</li> <li>*NOTE: This information will show in your InPlace calander view when your Self Placement submission is approved. (See Step 2.5 and 5.5 and 5.5 an</li></ul> | Week1 X       None       AM       PM       Full Day       Half Day       Shift       Night       Start / End Time       Start       End         Mon       0       0       0       0       0       0       0       0       0       0       0       0       0       0       0       0       0       0       0       0       0       0       0       0       0       0       0       0       0       0       0       0       0       0       0       0       0       0       0       0       0       0       0       0       0       0       0       0       0       0       0       0       0       0       0       0       0       0       0       0       0       0       0       0       0       0       0       0       0       0       0       0       0       0       0       0       0       0       0       0       0       0       0       0       0       0       0       0       0       0       0       0       0       0       0                                                                                                    |
| 3 for details) Agency Details:                                                                                                    | Agency details                                                                                                    |
| Add the Agency and Agency<br>Contact details working down the<br>form.                                                                                                    | Agency name *  Email Business phone                                                                                                    |
| Agency Contact = primary contact staff member at the agency                                                                                                    | Address<br>Country<br>AUSTRALIA                                                                                                    |
| Contact Person = Supervisor                                                                                                    | State The state State St |
|                                                                                                    | Street number and name Suburb Post Code                                                                                                    |
| Upload any required documentation.                                                                                                    | Law Agency Information Form                                                                                                    |

InPlace Self Placement User Guide > InPlace Project Sharepoint site > User Guides

| Use the <b>Save as draft</b> button if you wish to complete and submit the form later.                                                                                             | Cancel Save as dra                                                                                                    | ft Submit                             |
|----------------------------------------------------------------------------------------------------|----------------------------------------------------------------------------------------------------|---------------------------------------|
| Use the <b>Submit</b> button once you have completed your online self placement form.                                                                                              | Cancel Save as draf                                                                                                    | ft Submit                             |
| Once you have submitted, you will<br>be able to see the number of<br>submissions under the <b>To Do</b><br>heading.<br>Students can submit multiple Self<br>Placement submissions. | Home       Confirmed         Image: Confirmed       NEXT ATTENDING:         Image: Confirmed       No current/upcoming placements         Image: Confirmed       No current/upcoming placements         To Do O       Image: Confirmed         Image: Confirmed       No current/upcoming placements         Image: Confirmed       No current/upcoming placements         Image: Confirmed       No current/upcomi | · · · · · · · · · · · · · · · · · · · |

#### Step 2: Self Placement Feedback and Approval

| Action                                                                                                    | Details                                                                                                    |
|----------------------------------------------------------------------------------------------------|----------------------------------------------------------------------------------------------------|
| Incomplete feedback:<br>You will receive an email asking<br>you to log onto InPlace to view a<br>new message which outlines what<br>part of your application is<br>incomplete. The message is visible<br>under your <b>TO DO</b> heading. | To Do O<br>Mark Information required for Business, Law and HASS Compliance - Student Compulsory Compliance<br>Vour submission for BUSN3044 - 2018_NS2_U (299341) is incomplete. Feedback: Thank you for your submission.<br>The WIL Team will now contact Kevin and discuss the placement requirements. Please check your inPlace portal for<br>Read more ><br>Self Placement submission open for BUSN3044 - 2018_NS2_U (299341)<br>Self Placement submission open for BUSN3044 - 2018_NS2_U (299341) |
| Click on the link to update the<br>required information and click the<br><b>Submit</b> button.                                                                                                    | * Cancel Save as draft Submit                                                                                                    |

| Not Approved:<br>You will receive an email asking<br>you to log onto InPlace to view a<br>new message which outlines why<br>your placement application has<br>been unsuccessful. The message is<br>visible on your <b>TO DO</b> list.                | View available         View available         View shortlisted    Notifications ① Your submission for BUSN3044 - 2018_NS2_U (299341) at site Flinders inPlace Project is not approved. Feedback: The WIL Farm have been in contact with the agency. Unfortunately, they are no longer in a position to be able to host you for placement. Sent by Tracey Cugley |
|----------------------------------------------------------------------------------------------------|----------------------------------------------------------------------------------------------------|
| If you have any questions<br>regarding why your placement<br>was not approved, please contact<br>your relevant WIL team for details<br>and to discuss the next steps.                                                                                |                                                                                                    |
| Approved/Confirmed:<br>Once your placement has been<br>approved you will receive an email<br>asking you to log onto InPlace to<br>view a new message. A message<br>will appear in the Notification list<br>that your placement has been<br>approved. | Notifications (2)         Your Self Placement submission for LLAW7001 - 2019_NS2_ADL (316276) at site Adelaide Lawyers has been approved.         You have been assigned to Adelaide Lawyers. Starting on: 03/11/2019                                                                                                    |

### Step 3: Viewing your placement details

| Action                                                          | Details                                        |           |           |
|-----------------------------------------------------------------|------------------------------------------------|-----------|-----------|
| Click on the placement name to view your new placement details. | Home                                           | Confirmed | Available |
|                                                                 | NEXT ATTENDING:                                |           |           |
|                                                                 | Adelaide Lawyers ><br>05/11/2019 10:00 - 17:00 |           |           |
|                                                                 |                                                | View All  | Confirmed |

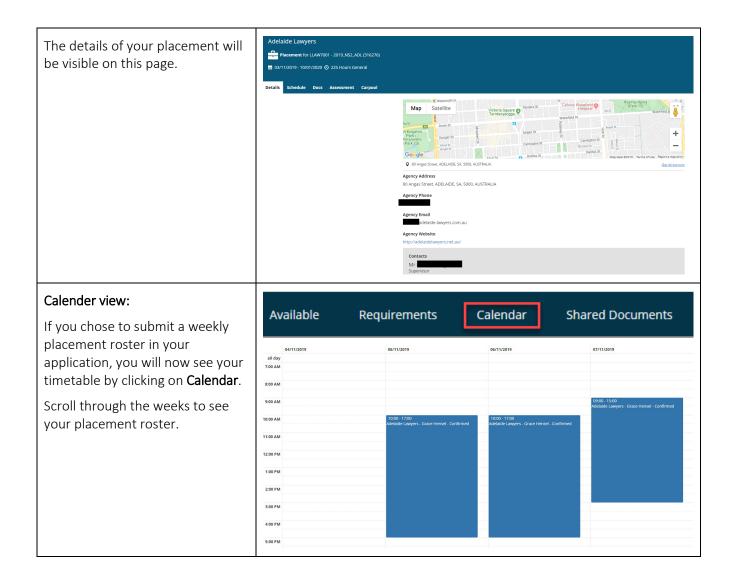

| To sync your placement timetable<br>to your phone click the <b>Sync</b><br>button for instructions. | Export to Excel Sync Day Work Week Month                                                                                                    |
|----------------------------------------------------------------------------------------------------|----------------------------------------------------------------------------------------------------|
|                                                                                                    | Sync Your Calendar ×                                                                                                    |
|                                                                                                    | Your personal Synchronisation URL can be used with any Calendar software that supports the iCalendar/ICS format.                                                                                                    |
|                                                                                                    | https://inplace-sandbox.flinders.edu.au/Calendar/CalendarExport.mvc/ICalendar?<br>StudentCode=2136403&SecurityToken=5bd3c08f-31cd-4401-b4fe-095b14909ca9                                                                                                    |
|                                                                                                    | iPhone                                                                                                    |
|                                                                                                    | To Synchronise with your Calendar directly on your iPhone, follow these steps:                                                                                                    |
|                                                                                                    | <ol> <li>Tap the "Settings" icon, then scroll down and select "Mail, Contacts, Calendars."</li> <li>Tap "Add Account" and select "Other."</li> <li>Select the "Add Subscribed Calendar" option, fill in the Synchronisation URL in<br/>the Server box and click "Next."</li> </ol>                                                                                                    |
|                                                                                                    | Android                                                                                                    |
|                                                                                                    | Open Google Calendars and follow these steps:                                                                                                    |
|                                                                                                    | <ol> <li>Click the down-arrow next to "Other calendars".</li> <li>Select "Add by URL" from the menu.</li> <li>Enter your Synchronisation URL in the field provided.</li> <li>Click "Add calendar". The Calendar will appear in the "Other calendars" section of<br/>the Calendar list to the left.</li> <li>Finally, ensure that you have setup your Google account on your Android device<br/>and check that Calendar are being Synchronised.</li> </ol> |
|                                                                                                    | X Cancel                                                                                                    |